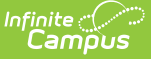

# **Transcript Audit Report**

 $\overline{\rm{E}}$ ied on 03/11/2024 8:44 am CDT

### Generate the [Transcript](http://kb.infinitecampus.com/#generate-the-transcript-audit-report) Audit Report

#### **Classic View:** Grading and Standards > Reports > Transcript Audit

## **Search Terms:** Transcript Audit Report

The Transcript Audit Report compares the student's transcript data with posted grades assigned by teachers. It lists the differences in either the posted score (grade), posted comments, or both. When a transcript record is modified on the student's Transcript, the changed record displays on the audit report.

It does not include items that have not yet been posted to the transcript.

The Transcript Audit Report is sorted by Course Number, includes Student Name, and compares the score [entered](http://kb.infinitecampus.com/help/scoring-assignments-in-the-grade-book) by a teacher and the score which appears on the student's [Transcript](http://kb.infinitecampus.com/help/transcripts).

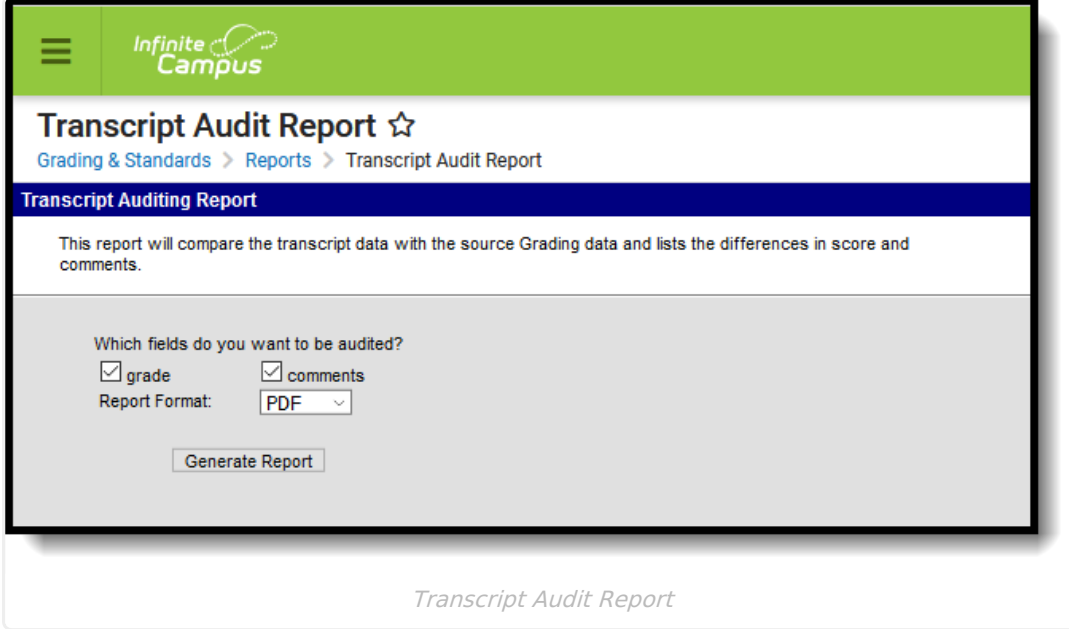

# **Generate the Transcript Audit Report**

- 1. Indicate what fields should be audited, **Grades**, **Comments** or both.
- 2. Select the desired **Report Format** PDF or DOCX.
- 3. Click **Generate Report** to generate the report in PDF format in a new window.

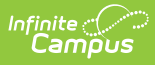

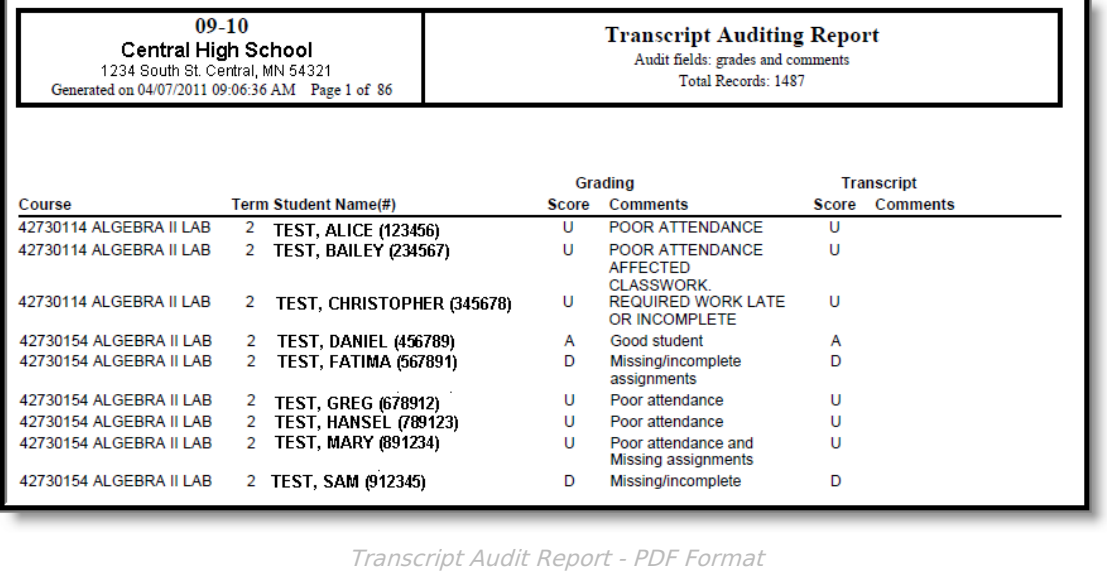